# uBR-MC5x20u-d 및 uBR-MC2x8u 라인 카드 처 리 권장 사항

## 목차

[소개](#page-0-0) [사전 요구 사항](#page-0-1) [요구 사항](#page-0-2) [사용되는 구성 요소](#page-1-0) [관련 제품](#page-1-1) [표기 규칙](#page-1-2) [정전기 생성 재료](#page-1-3) [지휘자](#page-1-4) [절연체](#page-2-0) [의심스러운 영역](#page-4-0) [다양한 MSO와의 차이점](#page-4-1) [ESD 손목 스트랩 지침](#page-5-0) [높은 수준의 예방 조치](#page-8-0) [케이블 및 전원 출력 테스트](#page-9-0) [준비](#page-9-1) [라인 카드 삽입 및 CMTS 초기화](#page-9-2) 다운스트림 케이블 처리 각 새 라인 카드 테스트 라인 카드에서 각 다운스트림 테스트 다운스트림에 대한 전력 측정 수행 5가지 다운스트림 모두 테스트한 후 결론 관련 정보

## <span id="page-0-0"></span>소개

Cisco는 케이블 다중 서비스 운영자(MSO)의 관찰과 추가적인 내부 조사 및 토론을 바탕으로 uBR-MC5x20u-d 및 uBR-MC2x8u의 경우 정전기 방전(ESD)에 기여할 것으로 의심되는 몇 가지 영역을 식별했습니다.ESD는 전기 회로를 손상시킬 수 있는 저장된 정전기 방출입니다.정전기 전기는 종종 여러분의 몸에 저장되고, 여러분이 다른 잠재력을 가진 물체와 접촉할 때 방출됩니다.

## <span id="page-0-1"></span>사전 요구 사항

## <span id="page-0-2"></span>요구 사항

다음 주제에 대한 지식을 보유하고 있으면 유용합니다.

- $\bullet$  광대역 케이블 산업
- Cisco IOS<sup>®</sup>
- RF(Radio Frequency) 케이블

## <span id="page-1-0"></span>사용되는 구성 요소

이 문서의 정보는 Cisco IOS Software 릴리스 12.2(15)BC 이상에서 제공되는 Cisco Universal Broadband Router를 기반으로 합니다.

이 문서의 정보는 특정 랩 환경의 디바이스를 토대로 작성되었습니다.이 문서에 사용된 모든 디바 이스는 초기화된(기본) 컨피그레이션으로 시작되었습니다.현재 네트워크가 작동 중인 경우, 모든 명령어의 잠재적인 영향을 미리 숙지하시기 바랍니다.

### <span id="page-1-1"></span>관련 제품

이 컨피그레이션은 다음 하드웨어 버전에서도 사용할 수 있습니다.

- uBR-MC5x20u-d card
- uBR-MC2x8u 카드

### <span id="page-1-2"></span>표기 규칙

문서 규칙에 대한 자세한 내용은 [Cisco 기술 팁 표기 규칙을 참고하십시오.](//www.cisco.com/en/US/tech/tk801/tk36/technologies_tech_note09186a0080121ac5.shtml)

## <span id="page-1-3"></span>정전기 생성 재료

거의 모든 재료가 정전기를 생성할 수 있습니다.충전물을 저장하거나 소산할 수 있는 능력은 재료 의 유형에 따라 다릅니다.정적 전기를 다룰 때, 관련된 재료의 유형을 고려해야 합니다.자료는 두 가 지 기본 분류로 구분됩니다.컨덕터와 절연체.

### <span id="page-1-4"></span>지휘자

컨덕터는 ESD에 민감한 컴포넌트 및 어셈블리로 이동하는 요금을 생성할 수 있습니다.전도체 내에 서 전자들은 몸 전체에 자유롭게 이동합니다.따라서 비접지된 컨덕터가 충전되면 전도성 바디의 전 체 볼륨이 동일한 잠재력과 극성을 차지합니다.지면은 사실상 전자에 대한 무한한 출력과 수용체이 기 때문에, 여러분은 전하를 지면에 연결하여 그것을 무력화시킬 수 있습니다.컨덕터가 양성으로 충전되고 지면에 연결된 경우 필요한 전자의 양은 지면에서 컨덕터가 중립이 될 때까지 전도체로 이동합니다.반대로, 컨덕터가 음전된 다음 지면에 연결되면, 그 초과 전자들은 컨덕터가 중립이 될 때까지 땅으로 이동합니다.컨덕터의 예는 다음과 같습니다.

#### 그림 A:컨덕터의 예

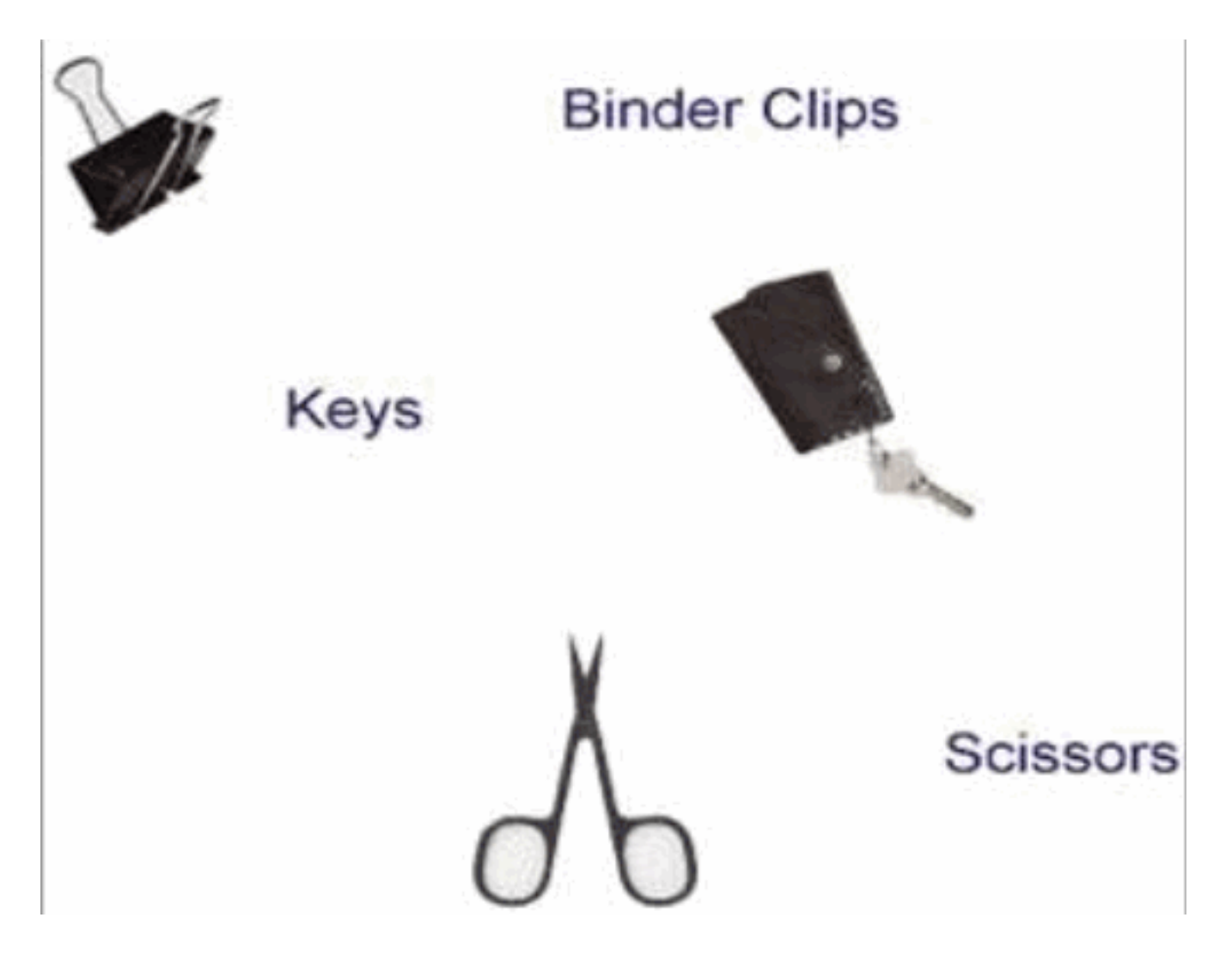

### <span id="page-2-0"></span>절연체

절연체는 혐의를 받는다.이러한 저장 요금은 ESD에 민감한 컴포넌트 및 어셈블리로 방출될 수 있 습니다.인슐레이터 내에서, 전자의 흐름은 매우 제한적입니다.이로 인해 인슐레이터는 표면의 다양 한 영역에서 서로 다른 잠재력과 극성의 몇 가지 정적 전하를 유지할 수 있습니다.

### 그림 B:전자전하의 절연체의 차이

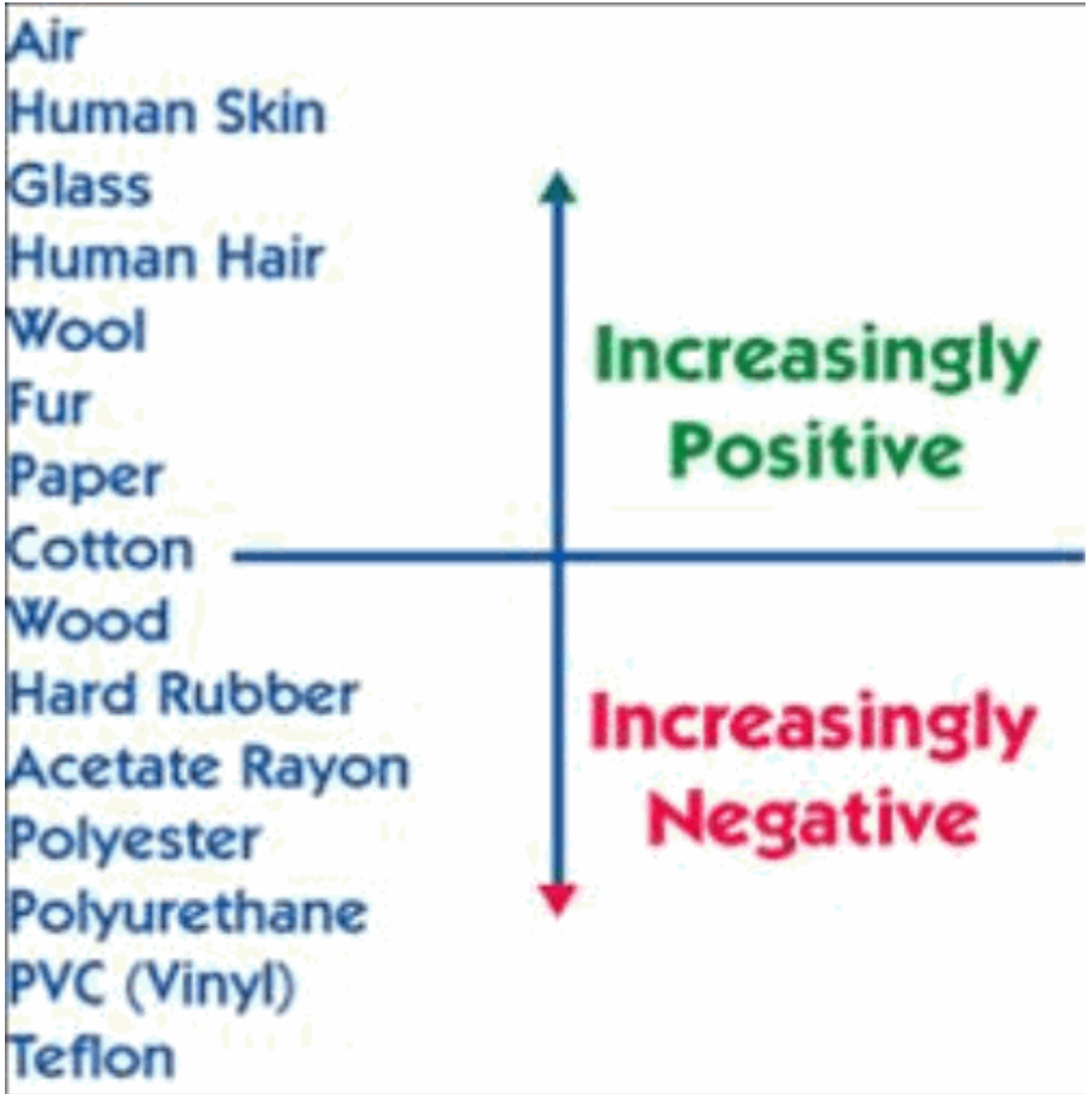

인슐레이터는 정적 전기에 다르게 반응하지만, 전도성을 만들 때 간단한 접지 기술로 중성화될 수 있습니다.다음은 절연체의 예입니다.

그림 C:절연체의 예

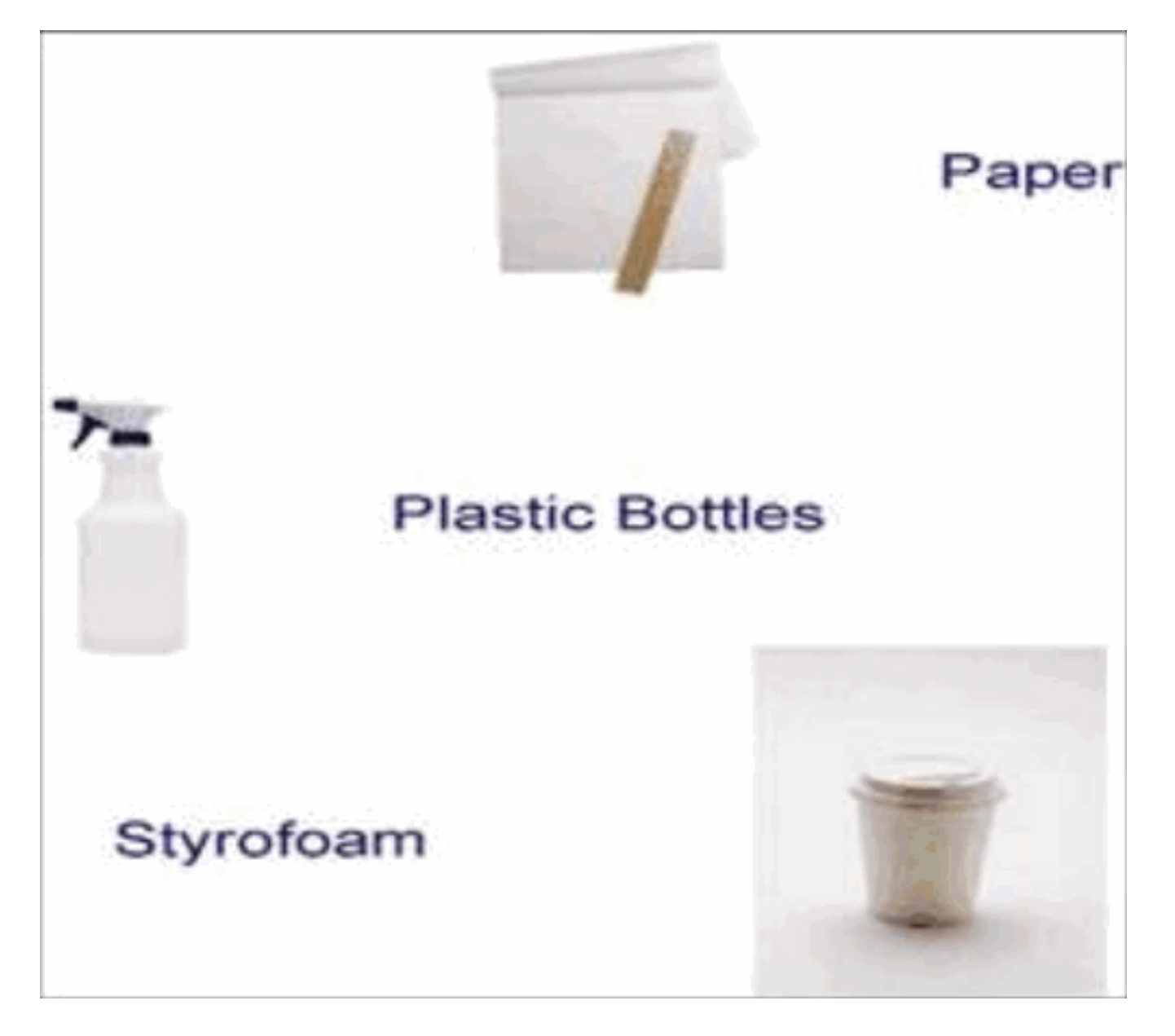

## <span id="page-4-0"></span>의심스러운 영역

- uBR 라인 카드에 연결되어 있지만 다른(F 커넥터) 쪽에 연결되지 않은 미니 케이블(F 커넥터 )으로, 노출된 중앙 컨덕터를 통해 ESD를 선택할 수 있습니다.이것은 케이블이 플라스틱 가방, 비ESD 바닥, 다른 케이블, 사람의 의복 또는 HBP(Human Body Potential)와 같은 것들을 만질 때 발생합니다.
- 충전할 수 있는 휴대용 전원 측정기 및 F 미니 카드의 중앙 컨덕터가 미터기의 커넥터 스레드와 가까이 오거나 직접 접촉하는 경우 문제가 발생할 수 있습니다.
- UPx(Upconverter)는 전원이 켜지면 가장 민감합니다.따라서 설치 중에 처음 전원을 끄는 것이 좋습니다.

## <span id="page-4-1"></span>다양한 MSO와의 차이점

Cisco는 MSO가 ESD 위험을 최소화하거나 제거하는 데 도움이 되는 케이블 라인 카드를 구축하는 방법의 차이점을 파악했습니다.

• 신중한 MSO는 플라스틱 봉지에서 케이블을 완전히 제거하고, 준비하고, 천천히 케이블 플랜트 에 연결합니다.MSO는 다음 케이블로 이동하기 전에 각 케이블을 완전히 설치합니다.

일부 MSO는 라인 카드에서 직접 전력 출력 측정을 수행하지 않고 케이블 플랜트를 더 아래로 - ● 20dB 포인트를 사용합니다.이것은 그들이 신호를 더욱 더 약화하는 많은 Splitter와 결합기를 통과한 후입니다.

## <span id="page-5-0"></span>ESD 손목 스트랩 지침

uBR-MC5x20u-d 및 uBR-MC2x8u 카드를 Cisco CMTS(cable modem termination system)에 설치 할 때마다 항상 ESD 손목 스트랩을 사용하는 것이 매우 중요합니다. Cisco 장비와 함께 작업할 때 이 방식이 권장됩니다.손목 스트랩이 제대로 작동하려면 한쪽 끝과 다른 쪽 끝에 있는 섀시와 잘 접 촉해야 합니다.모든 장비가 제대로 접지되었는지 확인합니다.

경고: CMTS 섀시 내부에 액세스하기 전에 섀시에 전원을 끄고 전원 코드를 뽑습니다.잠재적으로 유해한 전압이 있으므로 섀시 주위에는 매우 주의해야 합니다.

참고: 장비가 제대로 접지되어 있고 전원이 꺼져 있는지 확인한 후 전원 코드를 플러그에 꽂아 플러 그가 접지하도록 할 수 있습니다.

경고: 손목 스트랩은 정적 제어용으로만 사용됩니다.그것은 전기 장비로부터 전기 충격을 받는 위 험을 줄이거나 증가시키지 않는다.손목 스트랩 없이 사용할 것과 동일한 예방 조치를 사용하십시오 .

다음 단계에서는 손목 스트랩을 올바르게 사용하는 방법을 설명합니다.

1. 봉투에서 손목 스트랩을 제거합니다.<u>그림 1</u>에 나와 있는 것처럼 한 쪽 끝은 구리 플뢰일 패치 로 끝납니다(장비 끝). 다른 쪽 끝에는 검정색 금속 스트립이 노출된 영역이 있습니다(손목 끝 ).그림 1:ESD 손목 스트랩

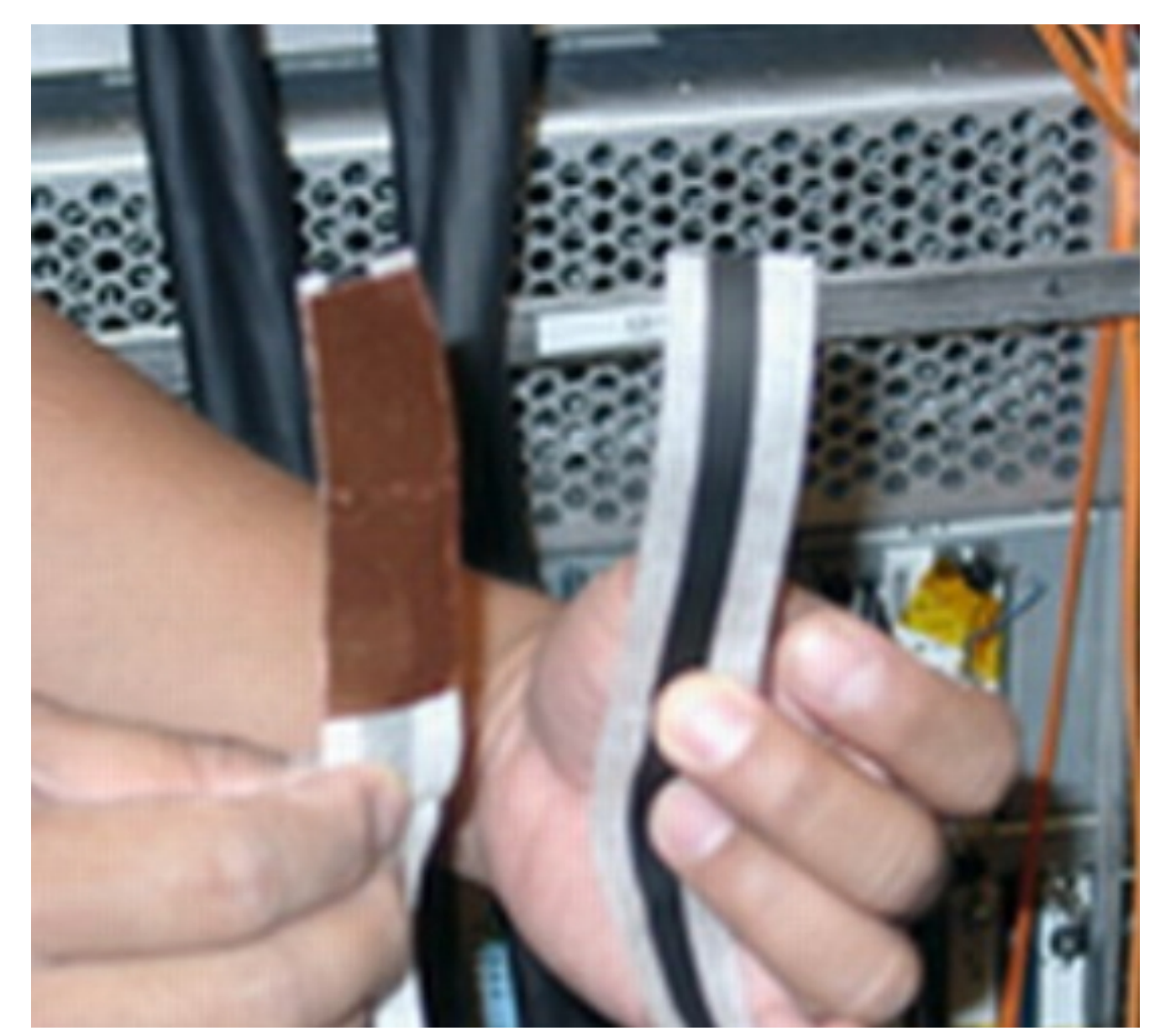

손목 끝을 풀어서 접착제가 보이도록 합니다.노출된 금속 스트립(손목 끝)을 피부에 대고, 손 목에 걸맞는 피부를 단단히 감싸십시오(<u>그림 2</u> 참조).**그림 2:손목에 연결된 손목 스트랩** 2.

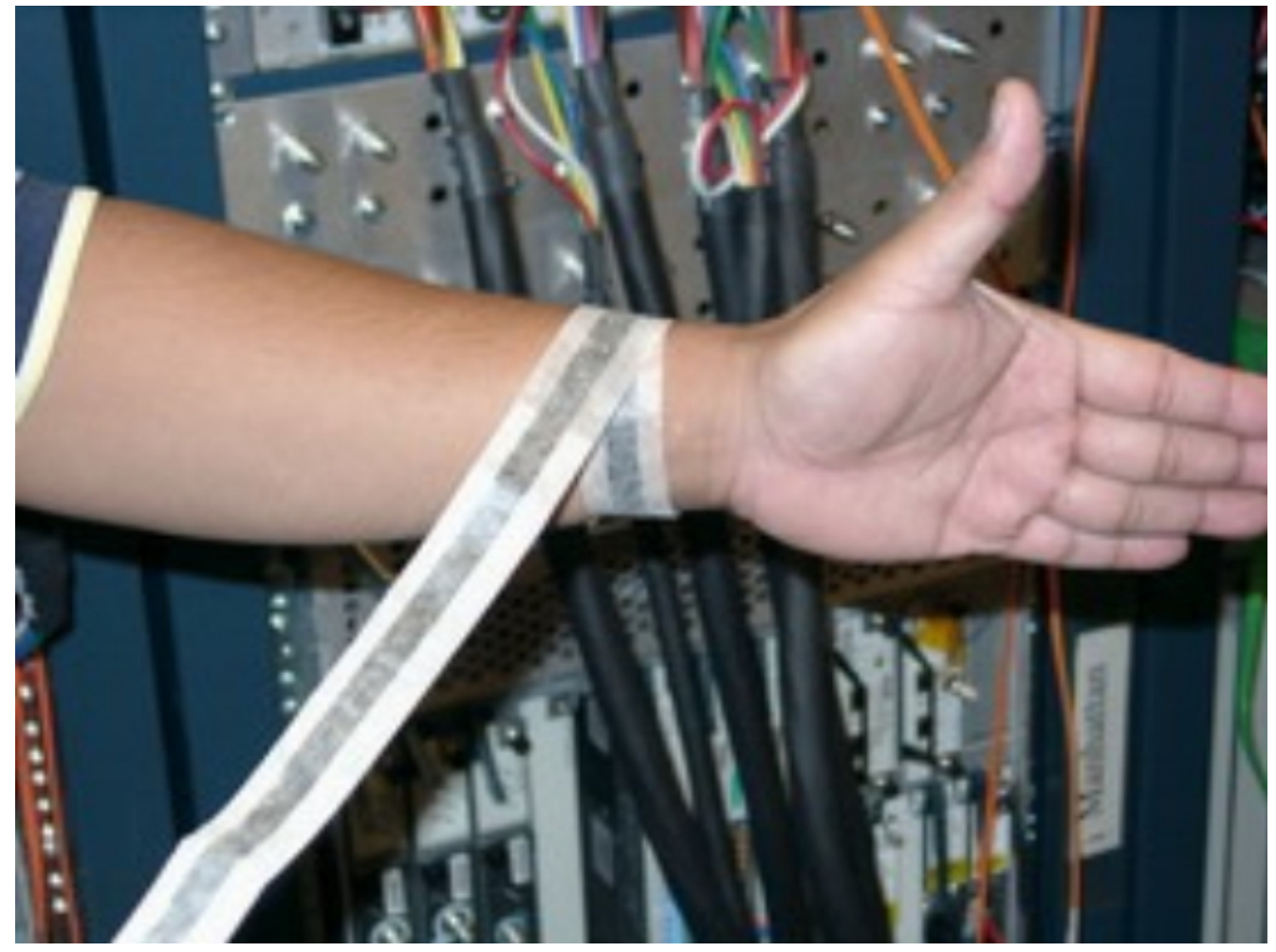

- 3. 스트랩의 나머지 부분을 풀어서 반대쪽 끝에 있는 구리 포일 패치의 라이너를 벗겨냅니다(장 비 끝).
- 4. uBR 섀시의 평평하고 페인트가 칠해지지 않은 표면에 구리 포일 패치를 단단히 눌러 부착합 니다.섀시 내부 하단, 후면 패널(내부 또는 외부) 또는 섀시 하단에 연결하는 것이 좋습니다.커 넥터 또는 라인 카드와 접촉하지 마십시오(<mark>그림 3</mark> 참조).**그림 3:uBR10k 섀시에 연결된 손목 스** 트랩

# <span id="page-8-0"></span>높은 수준의 예방 조치

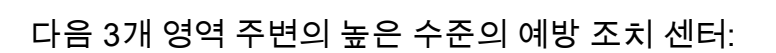

• Keep power off(전원 끄기) - 고위험 시 라인 카드의 전원을 끕니다.예를 들어, 라인 카드에 직접

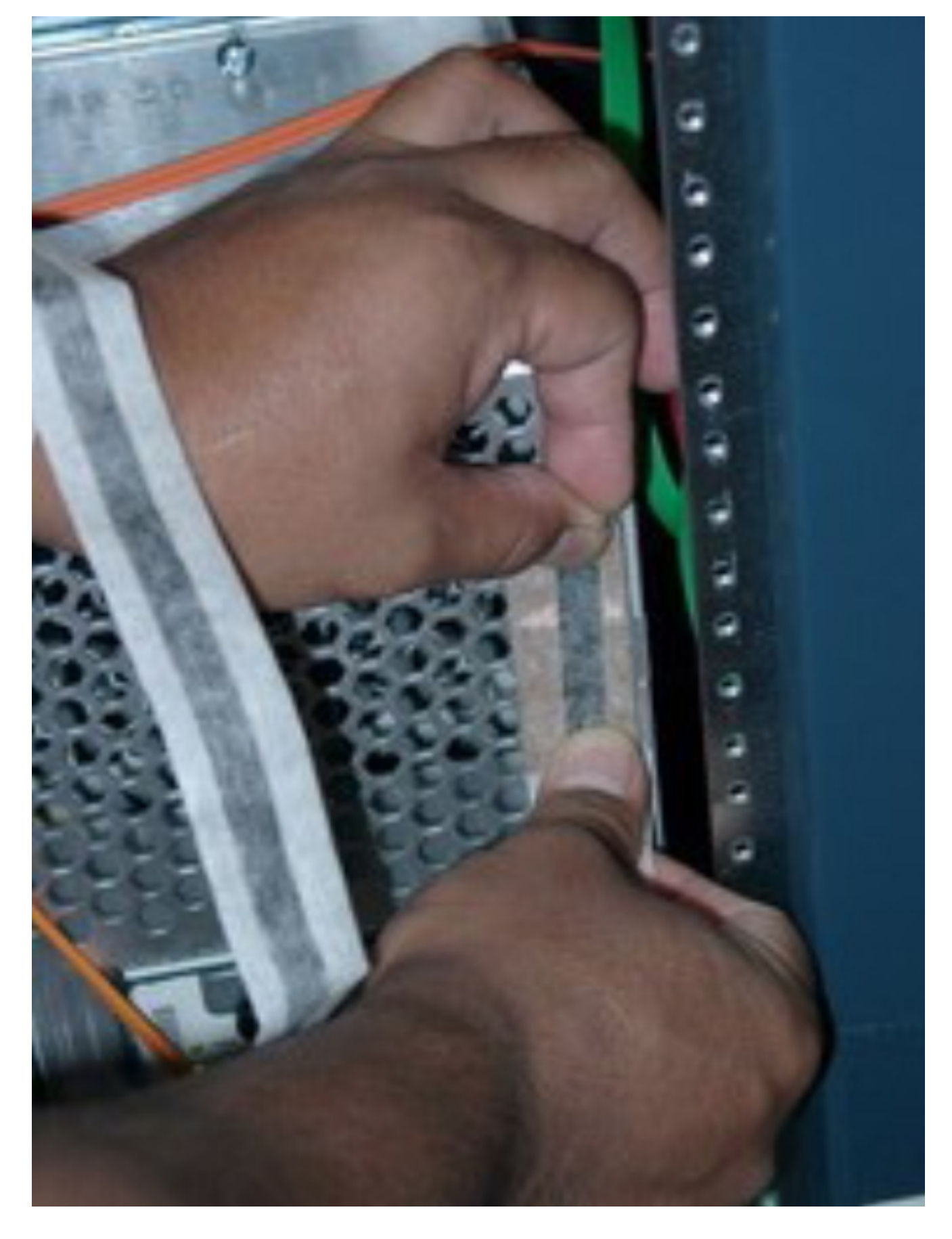

또는 케이블을 통해 연결 및 연결 해제할 때마다

- Terminate all cables(모든 케이블 종료) 출력 측정에 적극적으로 사용되는 경우를 제외하고 항상 종료 캡을 눌러 케이블이 ESD를 픽업할 가능성을 최소화합니다.
- Protect with attenuator(연결기로 보호) -30dB Attenders가 항상 케이블에 연결되어 있으므로 ESD가 높은 위험 시간 동안 통과하면 케이블과 라인 카드 UPx에 도달하는 시간에 따라 효과가 평가됩니다.

## <span id="page-9-0"></span>케이블 및 전원 출력 테스트

보다 구체적으로 이 섹션에서는 권장 절차를 제공합니다.

### <span id="page-9-1"></span>준비

이 추가 자료는 테스트 절차 전에 구매해야 합니다.

- ∙ F 커넥터용 75옴 종료자수량 이 섹션에 설명된 절차에 5개의 종료자가 충분합니다.일반적으 로 uBR10K에 동시에 연결하려는 케이블이 있는 만큼 종료자가 필요합니다.
- -30dB 공격자Quantity(수량) 5명의 공격자가 테스트 환경에 적합합니다.예 유형(Example type) - 뷰소닉에서 라인 연결기(in-line attenuator)를 사용하여 올바른 F 커넥터 유형을 생성합 니다.

### <span id="page-9-2"></span>라인 카드 삽입 및 CMTS 초기화

다음 단계를 완료하십시오.

- 1. CMTS 전원이 꺼진 상태로 시작합니다.
- 2. 5x20 라인 카드를 설치합니다(<u>그림 4</u> 참조).케이블링을 연결하지 마십시오.**그림 4:uBR10k 섀** 시에 uBR-MC5x20u-d 카드 설치